# **« CARTOGRAPHIES ACTIVES (1) » OU PROPOSITION POUR L'INTÉGRATION PÉDAGOGIQUE DU LOGICIEL « CARTAX PC »**

#### **Claude BOURGÈS**

En Géographie, on traite des données nombreuses, changeantes et liées à l'espace : la cartographie est souvent privilégiée car elle répond à ces trois caractères de la façon la plus visuelle. De nombreux logiciels sont arrivés sur le marché éducatif et permettent d'envisager des activités pédagogiques innovantes :

- par les méthodes scientifiques : utilisation des statistiques, analyses des données, recherche de lisibilité des documents géographiques, travaux de modélisation graphique,
- et l'apprentissage raisonné de technologies nouvelles :
	- \* recherche dans des Bases de Données statistiques de plus en plus importantes sur des supports croissants: disquettes souples(360 à 1444 KO) [Kilo Octets], disques durs (40 à 120 MO) [Méga Octets] et CDROM (650 à 1200 MO) [compact disque],
	- \* cartographie automatisée de surfaces ou de points,
	- \* Dessin Assisté par Ordinateur,
	- \* Publication Assistée par Ordinateur,
	- sans oublier le Traitement de Texte pour lier le tout...

Ce premier article voudrait illustrer la synergie qui existe entre ces deux groupes de techniques : chacune apportant créativité et qualité accrues pour les pratiques de classe. L'étude de documents statistiques spatialisés constitue un élément fondamental du professeur de géographie (ou d'économie, ou de biologie... voire d'histoire).

LE BULLETIN DE L'EPI N° 71 CARTOGRAPHIE ACTIVES Un premier stade de l'action est de rechercher la carte visualisant l'indicateur choisi pour observer ou caractériser un phénomène. C'est possible avec un atlas « papier » ou « électronique »: les CDROM « France » du GIP Reclus ou de Nathan, « Cartax PC », « Logicarte », « Carto »... renferment les renseignements nécessaires. Il est commode d'afficher à l'écran de l'ordinateur, PC pour ces produits, la carte désirée avec légende et traitements statistiques, seuillages créés automatiquement. La rapidité et l'impression en format A4 sont bien agréables à réaliser !

Un autre stade consisterait à passer de la carte au modèle selon la terminologie de Maryse Clary (article dans « Représentations et modèles graphiques », Reclus Anthropos) c'est-à-dire construire à partir de la carte statistique un modèle graphique analogique qui simplifie et rend la lecture, donc l'interprétation scientifique, plus aisée pour l'apprenant. Cette étape vers l'abstraction est progressive, suggérée par les formes révélées par la carte et emploie des techniques de dessin voire de caricature, qui sont permises par les outils informatiques. Voici un exemple résumé sous la forme d'une mini fiche d'application pédagogique qui a été conçu pour une formation MAFPEN dans l'académie de Grenoble en collaboration avec un professeur de l'IUFM, Mme MASSON, discuté, proposé en expérimentation aux collègues d'un GRAF de géographie de la même région et présenté au séminaire interacadémique de Lyon 1992.

Un stade plus avancé pourrait être la création de modèles graphiques symboliques c'est-à-dire abstraits et transférables en mode texte, un logiciel de dessin permettrait de profiter des possibilités de bibliothèques de chorèmes (symboles spatiaux de base : point pour une ville, flèche pour un flux...) ou d'outils plus performants : retouches, superpositions, grilles et polices de caractères variées, la couleur pour une réalisation de la qualité des travaux de M. Brunet et le GIP RECLUS... Le document graphique devrait s'animer selon diverses hypothèses et le logiciel employé : des exercices d'écriture du commentaire approprié vérifieraient la compréhension des phénomènes étudiés et apporteraient des facilités aux « non-visuels ». Des expériences sont prévues au cours de cette année et cela fera l'objet d'un autre compte-rendu si les résultats s'avèrent intéressants et la « transposition didactique grâce à l'informatique » efficace. (« Cartographies actives(2) »)

La présentation reprend la forme d'une « Fiche de compte-rendu d'application pédagogique en E A O », mode de transmission d'une pratique élaboré en équipe pluridisciplinaire depuis quelques années et publié dans un article de « Mémoire vive », N°7, de juin 1992 par L.P. JACQUEMOND (membre du GRAF Géographie du CIAP de

Grenoble). Une certaine adaptation à l'expérience en limite certains champs : il s'agit d'une idée à exploiter ?

## **Thème**

Passer de la Carte statistique à un Croquis : définir la « France verte » ? (Modèle graphique analogique selon Clary).

## **Titre**

Les régions agricoles françaises en 1982 et la structure de la propriété :

Indicateur choisi : le nombre d'agriculteurs chefs d'exploitation par département.

## **Matériel**

Salle informatique avec 12 PC comportant des disques durs, des écrans VGA, monochromes ou couleur et 3 imprimantes de type EPSON, 9 aiguilles.

Logiciel « CartaxPC » de Nathan avec sa base de données 1991.

Tablette de rétroprojection d'écran pour rendre collectives les explications, soit de technique informatique, soit les exemples ci-joints comme modèle à consulter, modifier, reconstruire.

## **Apprenants**

2 à 3 par postes de travail

Stagiaires IUFM lors des 2 jours d'initiation à l'informatique pédagogique en HG (PLC2) ;

Stage « De la carte au croquis » MAFPEN et professeurs Second Cycle : 1 journée en pratique.

## **Prérequis**

Connaissance de la chorématique de Brunet (« Carte, mode d'emploi ») ou M. Clary (déjà cité) ; c'était l'objet du stage évoqué ;

Une pratique de l'informatique : prise en main de l'ordinateur par des didacticiels simples ou le traitement de texte pour la bureautique pédagogique personnelle : cela peut être effectué avant ce type

LE BULLETIN DE L'EPI CARTOGRAPHIE ACTIVES

d'exercices, lors de la recherche des cartes statistiques de la base de données.

# **Objectifs**

- connaissances : les zones agricoles en France, les indicateurs statistiques pertinents pour ce thème.
- méthodes : recherche dans une Base de Données, un atlas ; modélisation analogique.
- savoir-faire techniques :
	- \* géographiques : schématisation d'une carte statistique, commentaire lié écrit ;
	- \* informatique : prise en main du module de dessin et de mise en page du logiciel en plus de la construction d'une carte statistique précise.

## **Documents joints**

- une fiche de prise en main du logiciel pour l'ensemble de l'exercice ;
- les fichiers correspondants à la page-résultat imprimée sur le disque dur.

## **Travail préparatoire**

Recherche et construction de la carte demandée sous la méthode de seuillage des quartiles pour plus de facilité.

## **Progression : « Visionnement/modification du document graphique »**

Sur format A4, il est possible sous « CartaxPC » de créer :

- une carte analytique automatique ; (carte du haut à droite)
- de la contraster artificiellement, en la peignant, pour les zones les plus peuplées en chefs d'exploitation ; (Carte du haut grand format + légende complétée)
- en appelant une carte vide, sans contours des départements, on dispose d'un fond de carte sur lequel on dessine à grands traits : il reste à peindre le bon côté pour aboutir à une simplification de la carte d'origine.(Modèle graphique 1)
- Claude BOURGÈS LE BULLETIN DE L'EPI - Si le fond est géométrisé, on obtient, soit le « F » inattendu et « initiale » pour l'activité étudiée, soit la paire d'oeufs coloriée, pour

ne pas retrouver « l'hexagone » répandu partout... Il s'agit alors de modèles graphiques analogiques selon la classification de Maryse Clary (cercle 2 et carré 3 )

## **Travaux complémentaires et ou d'approfondissement**

Rédiger un texte qui sera le commentaire du mini dossier obtenu et le comparer au commentaire tiré de l'observation de la carte analytique d'origine seule ? se poser la question de la qualité de la réflexion engagée par ces deux types de documents ?

Refaire le travail pour une autre carte d'origine.

## **Évaluation(s)**

La discussion sur les documents imprimés ou les commentaires écrits ;

La correction des commentaires (pour un dossier par des élèves de lycée) ;

#### **Durée**

Deux heures au moins, sinon deux séances pour la modification, plus pour la reconstruction.

#### **Observations**

## *1/ Critiques*

Si les qualités d'impression sont bonnes, les outils de dessin manquent de précision ou de souplesse. Les arcs ne sont pas très maniables et une grille serait bienvenue comme pour l'éditeur de fond de carte.

De même, la mise en page du texte est rustique : située autoritairement à droite de l'écran, elle nécessite des déplacements multiples et des sauts à la ligne nombreux...

#### *2/ Réserves*

Les calques et les crayons de couleurs permettent toutes les manipulations ci-dessus ; toutefois, pour la diffusion ou la qualité du travail fini les outils informatiques sont intéressants bien que coûteux et indisponibles dans beaucoup d'établissements.

« CartaxPC » vaut 1100 F pour un poste PC environ, « DeluxePaint » autour de 400 F ; d'autres produits tournent sous « Windows » comme « Paint », « Draw ».

## **Expérimentation**

- Envisagée lors de stages MAFPEN de cartographie, Niveau 2 ?
- En lycée, comme en IUFM, elle devrait être réalisée plus aisément.

En conclusion, si l'exemple cite des logiciels ou machines particulières, d'ailleurs « Education Nationale » et licences mixtes, c'est pour rester concret mais une lecture plus générale de cet article doit mener à réinterpréter sur d'autres sujets, d'autres logiciels, d'autres machines, d'autres matières les suggestions d'activités proposées. C'est en tout cas la démarche de l'auteur et du groupe de recherches auquel il participe ...

> Claude BOURGÈS Professeur/Formateur académique, CIAP BP 53X 38041 GRENOBLE Cedex Tél 76 51 47 18

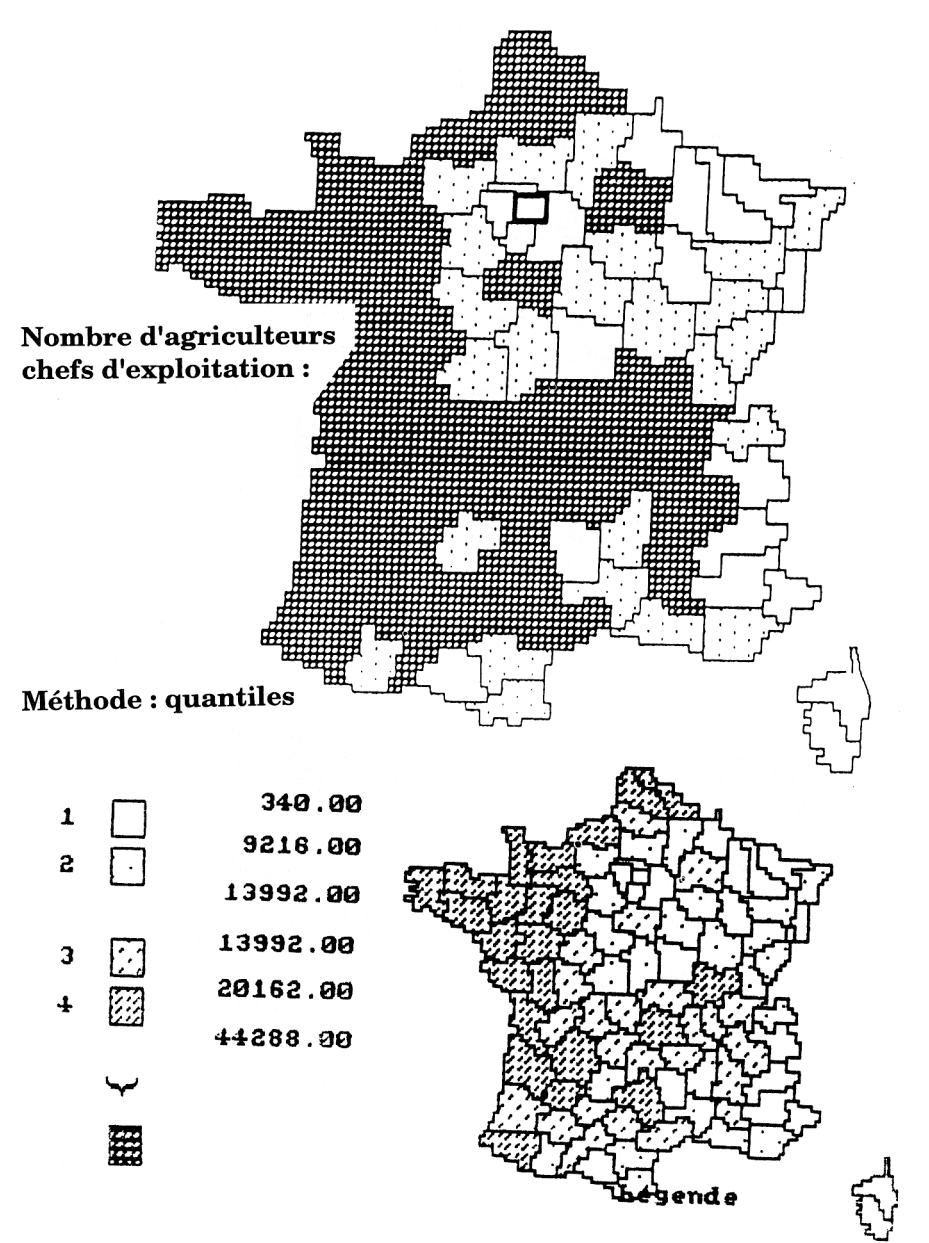

Ci-joint le document-résultat sur le thème proposé, imprimé sur matériel courant :

LE BULLETIN DE L'EPI CARTOGRAPHIE ACTIVES

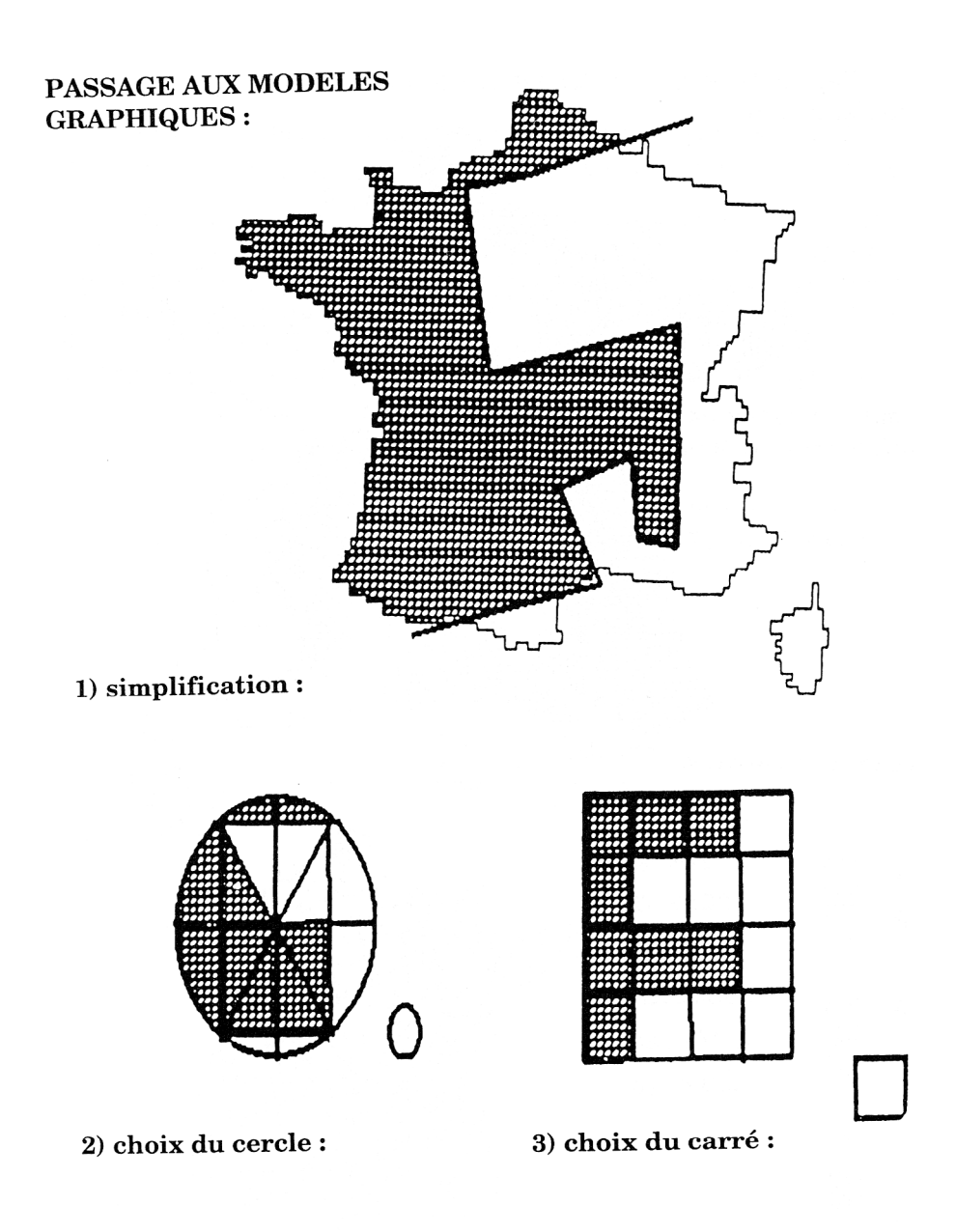